**Ищенко А.Д.<sup>1</sup>** *, студент*  **Филягин Д.Г.<sup>1</sup> ,** *студент* **Лобачев И.М.<sup>2</sup>** *, научный сотрудник <sup>1</sup>Кафедра информационных систем <sup>1</sup>Одесский национальный политехнический университет <sup>2</sup>Лаборатория MicroNano UBC, EIT MASc., г. Ванкувер, Канада* 

## **СЕРВЕРНАЯ ЧАСТЬ СИСТЕМЫ МОНИТОРИНГА МИКРОКЛИМАТА**

*Предложено WEB-приложение для обработки, отображения и классификации данных в формате HDF5, приходящих с различных систем и датчиков, которая позволяет отслеживать изменения показателей, выводить их в различных видах и выявлять значения, выходящие за пределы заданной нормы, уведомлять об этих значениях пользователей.*

*Ключевые слова: Web-приложение, HDF5, Python, DigitalOcean, система сенсоров, json, системы мониторинга, датчики.*

Автоматизированные системы мониторинга микроклимата в настоящее время повсеместно внедряются и используются для контроля состояния соответствующих параметров среды в в жилых и административных помещениях, теплицах, на необслуживаемых и частично обслуживаемых объектах, в музеях, библиотеках, архивах, картинных галереях, зернохранилищах и др. Такие системы позволяют без участия человека снимать данные, анализировать их и уведомлять пользователя о состоянии наблюдаемой среды [1]. Как правило, в состав таких систем входят измерители параметров микроклимата и контроллеры (клиентская часть) и серверы сбора данных и отображения данных (серверная часть) (рис. 1). При этом состав и структура таких систем для различных приложений практически не отличается.

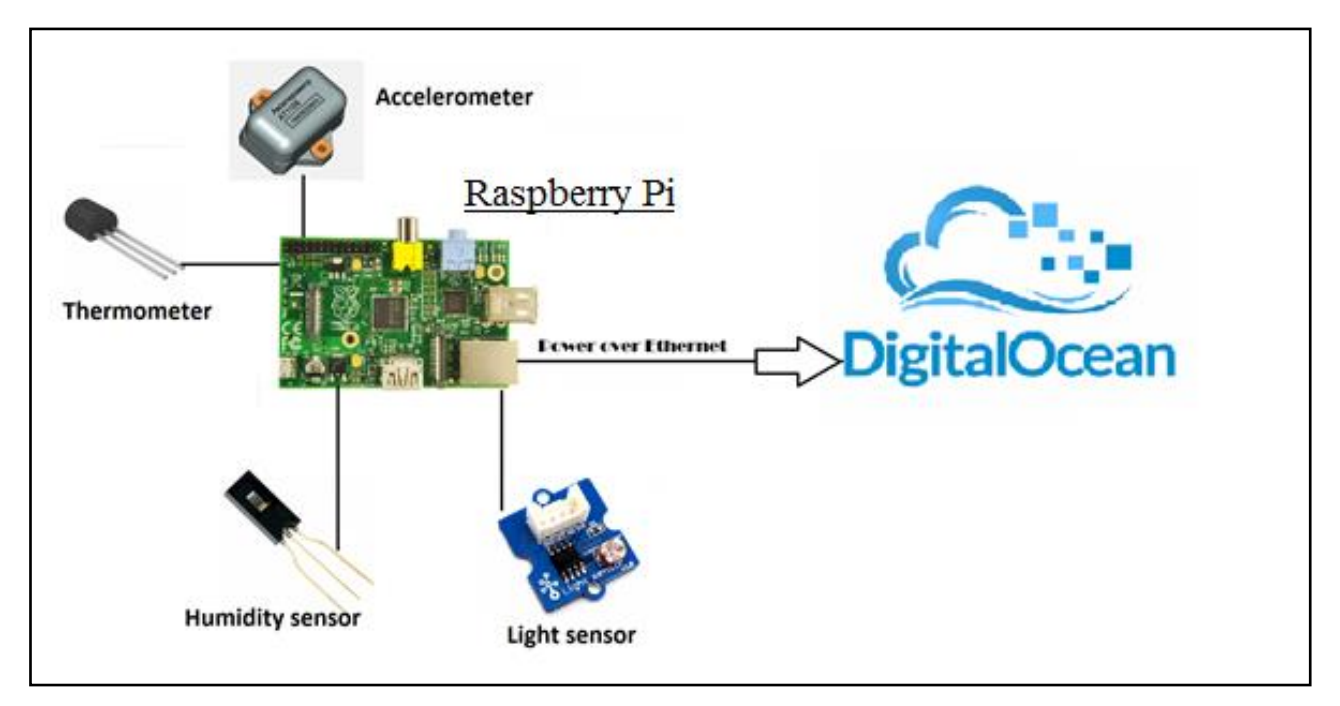

Рис. 1 Схема работы базовой сенсорной системы

Например, если мы наблюдаем за температурой, то при превышении ею допустимой нормы, заданной пользователем, система отправит уведомление и, если это предусмотрено, выдаст корригирующие действия. Стоит отметить, что автоматизированные системы мониторинга особенно актуальны при исследовании опасной среды, в случае химического загрязнения или радиации, так как позволяют мониторить состояние среды без участия человека, что позволяет сохранить жизнь и здоровье обслуживающего персонала.

Однако эффективность работы систем мониторинга во многом определяется организацией и структурой программного обеспечения серверной части, которая служит для анализа и отображения данных в режиме онлайн, получаемых с различных сенсоров и датчиков в формате HDF5 [2].

В результате анализа существующих решений предложено ее реализация на облачном сервисе DigitalOcean в виде веб-приложения. Такое решение позволит управлять подключенными сенсорными системами, добавляя или удаляя ip-адреса и описание датчиков, а так же подключать или удалять целые сенсорные системы, если это необходимо.

Серверная часть системы мониторинга микроклимата позволяет:

1) Онлайн управлять системой сенсоров, состоящей из плат, работающих в режимах master и slave, датчиков, сенсоров и т.д.

2) Включать и выключать различные сенсоры, задавать параметру статус, значение и нормы критических значений (значения будут проверяться на плате и если выходит за границы нормы, пользователю на e-mail будет послано уведомление).

3) Переключать режимы работы плат в автоматический (все данные проверяются на сервере), полуавтоматический (на плате проверяются только критические значения, остальные – на сервере) и автономный (все значения проверяются на плате).

4) Выводить полученную с них информацию, в формате hdf5, в табличном и графическом виде.

5) Предупреждать пользователя об «опасных» значениях письмом на e-mail.

6) При изменении настроек на сервере, посылать на плату новые настройки в формате json.

Программное обеспечение разработано на фреймворке Django, реализуя паттерн MVC, где в "model" с помощью Python открываются файлы HDF5, пришелшие с платы, затем анализируются и обрабатываются данные из них, а так же проверяются на корректность, согласно файлу конфигурации в формате json и затем отправляются во "view" [5]. Для удобного редактирования файла конфигурации в "control" было написано 2 парсера, из формата json в html форму (рис.3) и обратно с сохранением введённых данных. Предусмотрен файл конфигурации, чтобы задать список допустимых ір-адресов контроллеров и подключенных к нему сенсоров, так как система должна быть универсальной и работать с любыми подключенными датчиками и сенсорами. Это дает пользователю самостоятельно редактировать возможность подключенные системы, их платы и сенсоры. [3]

При запросе пользователем веб-приложение открывает файлы в формате НDF5, затем анализируются, обрабатываются и выводятся данные из них, а так же проверяются на корректность, согласно файлу конфигурации ison. Файл конфигурации поддерживает бесконечную вложенность, что позволяет создавать

```
достаточно сложные системы (рис. 2).
```

```
\{"masters": [{ //массив для плат
             "menu": \left[\frac{1}{1} //1-й уровень вложенности всегда menu
                   "submenu": \lceil \cdot \rceil//2-й и любой другой уровень вложенности всегда
submenu
                         "Name": "X", //названия параметра
                         "Active": "true", //включен параметр или нет
                         "Critical": "true", //критичное ли значение
                         "Pin": "25", //пин параметра на плате
                         "Mode": "semiauto", //режим в каком работает плата
                         "Туре": "parameter", //тип объекта (параметр, кластер, мастер,
слейв)
                         "IP": "".
                                   \frac{1}{1}р адрес платы
                                   //ip адрес мастера, если эта плата слейв, или ip адрес
                      "Master": "",
                                                            свитча, если эта плата мастер
                                 "Email": "proteus11@ukr.net", //email, куда отсылаются
                                                          уведомление про этот параметр
                         "url": "192.168.2.20/acceleration/x",
                                                               //путь к параметру в hdf5файле
                          "namesen": "AccX,rate,active", //названия заголовков, которые
                                                                        нужно проверять
                             "MinNorma": "0.1,1,0.9", // минимальные значения нормы,
                         которые нужно проверять (в таком же порядке, что и заголовки)
                             "MaxNorma": "0.6,3,1.1" // максимальные значения нормы,
                         которые нужно проверять (в таком же порядке, что и заголовки)
                   \}, {
```
Рис 2. Фрагмент файла конфигурации config.json

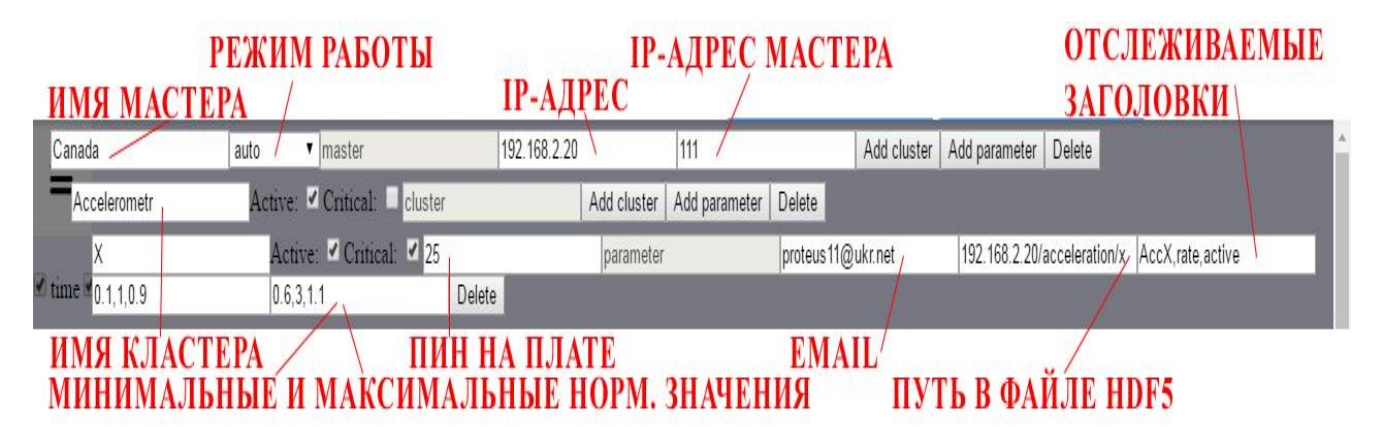

Рис 3. Редактирование файла конфигурации config.json из формы

Веб-приложение имеет функцию отображения динамики изменения данных

не только в табличном виде, но и графическом [4] виде, с возможностью выборочно отображать только интересующие показатели. Это позволяет не разбираться во всех состояниях системы, если пользователю это не нужно, а отобразить только последнее в удобном для него виде (рис 4, 5).

## Basic sensor system

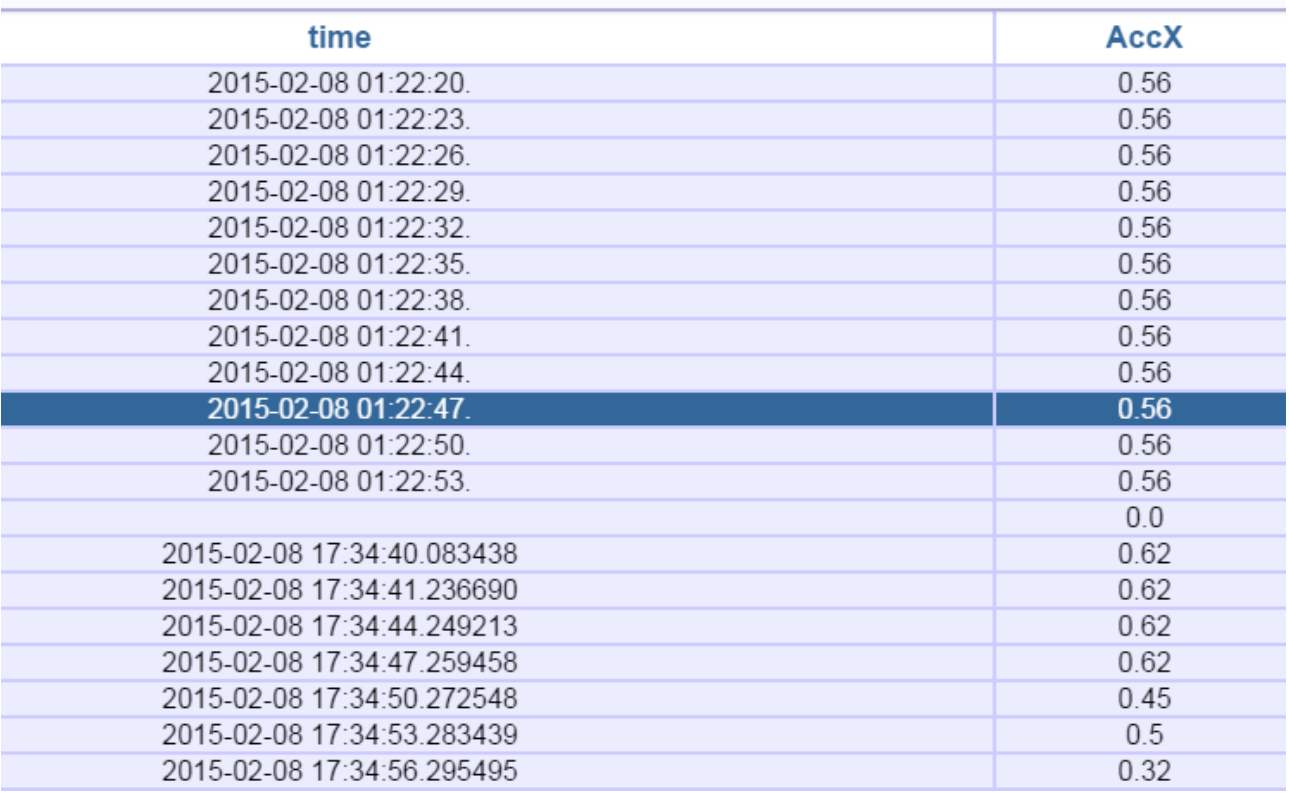

*Рис. 4 Вывод данных в табличном виде*

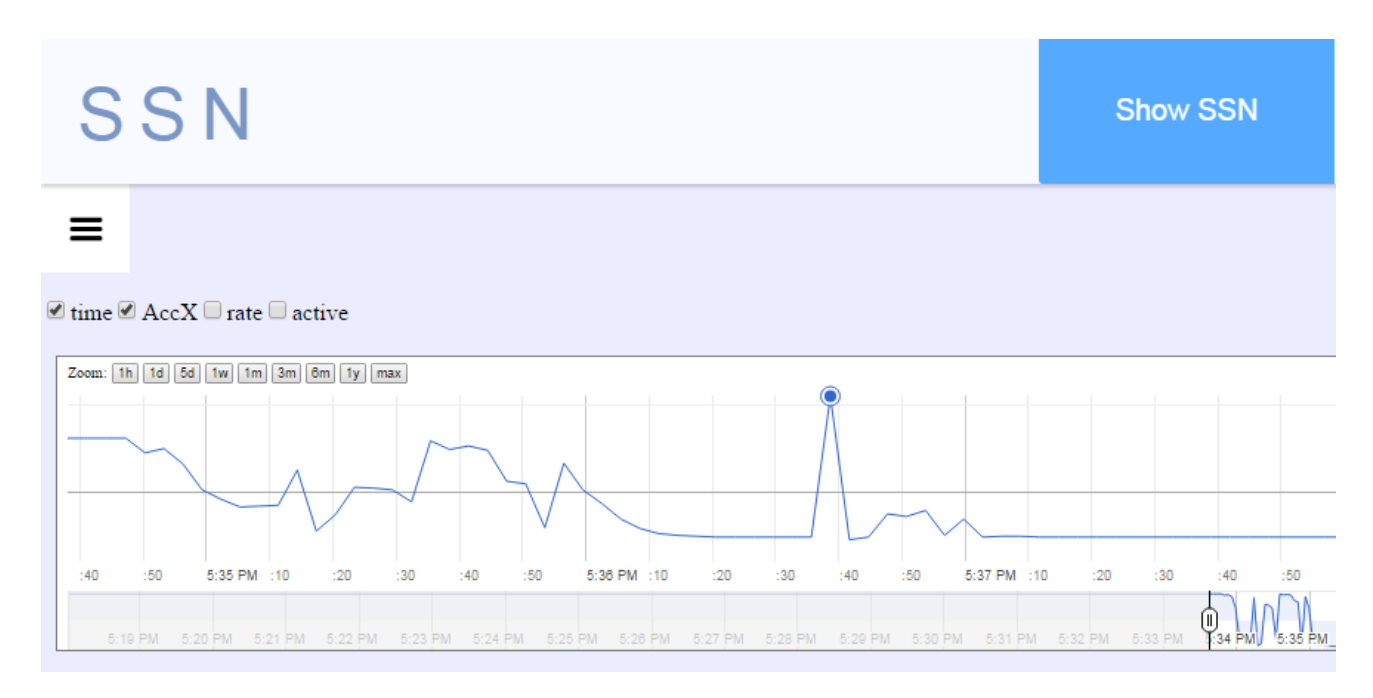

**Выводы.** Реализованное веб-приложение для серверной части системы мониторинга микроклимата позволяет динамически мониторить состояние заданных датчиков и отслеживать изменения их показаний, предупреждая пользователя, если изменения выходят за границы допустимой нормы. Данная система не зависит от типа подключенных датчиков, что делает ее очень гибкой и универсальной.

Данную работу выполнено в рамках тематики International R&D and Start-Up School ИКС ОНПУ.

> *Руководители проекта: директор International R&D and StartUP School, к.т.н, проф. Лобачев М.В. директор ИКС, д.т.н, проф. Антощук С.Г.*

## **Литература**

1. Тезисы на конференцию Modern Information Technology – Сучасні Інформаційні Технології 2016, «WEB-приложение для отображения данных сенсорной системы» Ищенко Артем, Жеребкин Стас, Вонгуе Франсуа

2. Непомнящий О.В., Вейсов Е.А.. Проектирование сенсорных микропроцессорных систем управления. – Режим доступа: URL: [http://www.radiosovet.ru/book/mikroelektronik/7530-proektirovanie-sensornyh](http://www.radiosovet.ru/book/mikroelektronik/7530-proektirovanie-sensornyh-mikroprocessornyh-sistem-upravleniya.html)[mikroprocessornyh-sistem-upravleniya.html.](http://www.radiosovet.ru/book/mikroelektronik/7530-proektirovanie-sensornyh-mikroprocessornyh-sistem-upravleniya.html)

3. Юревич Е.И. Сенсорные системы в робототехнике. – Режим доступа: [http://www.rtc.ru/images/docs/book/Yurevich\\_Sensornye\\_sistemy\\_v\\_robototehnike-m.pdf](http://www.rtc.ru/images/docs/book/Yurevich_Sensornye_sistemy_v_robototehnike-m.pdf)

4. Google Developers. Annotation Chart. – Режим доступа: <https://developers.google.com/chart/interactive/docs/gallery/annotationchart#overview>

5. Python Software Foundation. JSON encoder and decoder – Режим доступа <https://docs.python.org/2/library/json.html>